Configuração de pares: Assim que clicar em Inteligência, você será direcionado à uma tela para configurar seus<br>pares, permitindo a busca por ticker ou empresa. Inteligência/Intelligence<br>
Configuração de pares: Assim que clicar em Inteligência, você será direcionado à uma tel<br>
pares, permitindo a busca por ticker ou empresa.<br>
Clique em "Ir para acionistas" no canto inferior direit

Clique em "Ir para acionistas" no canto inferior direito para passar para a próxima tela

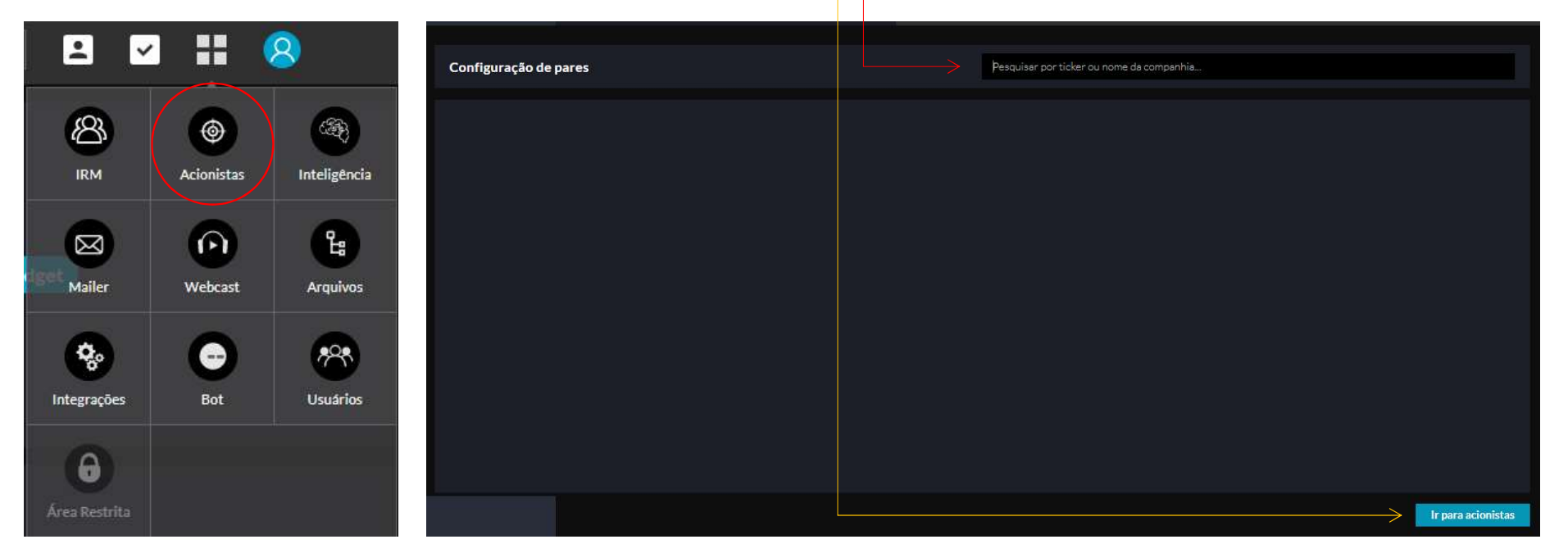

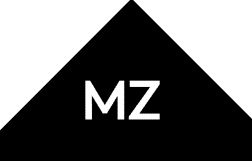

 $\Lambda$ 

Acionistas: Caso deseje, a plataforma permite visualizar através de filtros(12). As opções de seleção incluem apenas por instituição ou fundos mútuos, bem como o número de titulares visualizados. Caso não saiba o significado de cada abreviação, basta passar o mouse em cima.

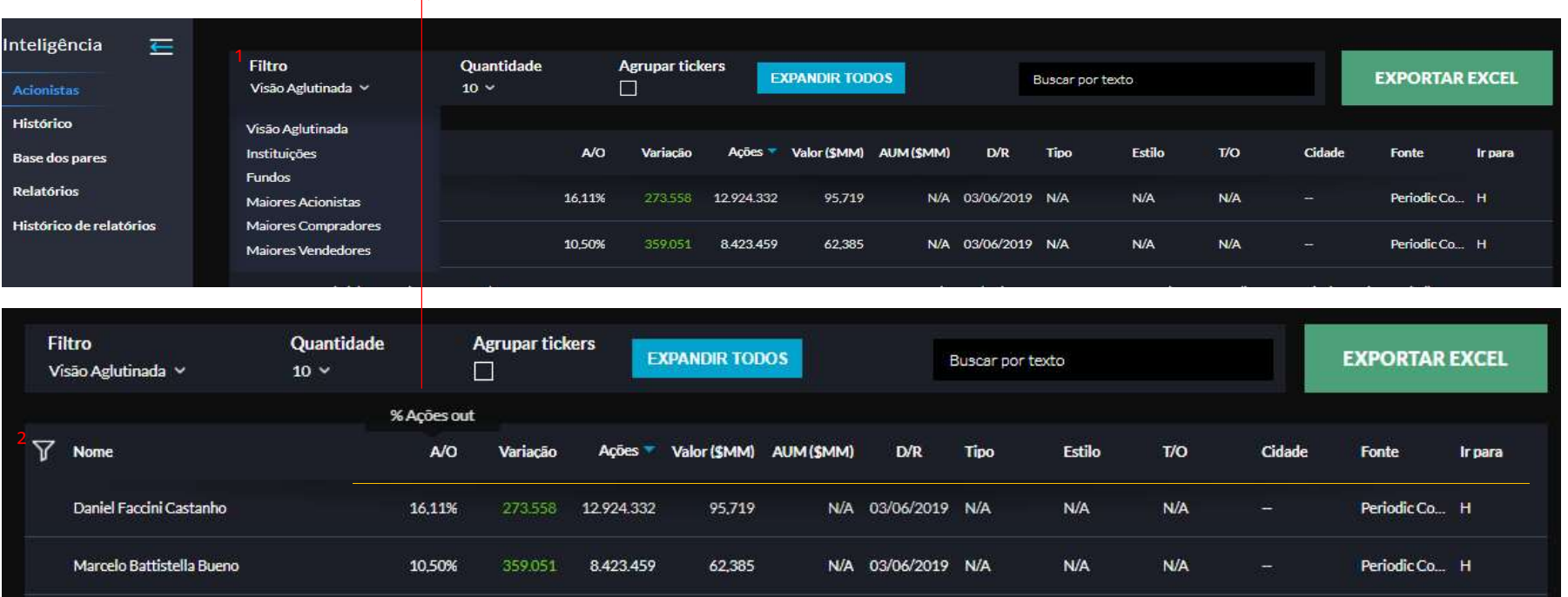

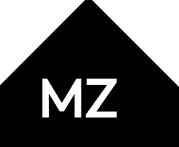

Lembrando que em Acionistas, é a base publica, assim como a dos pares cadastrados.

A plataforma permite que você baixe o perfil da instituição para PDF, basta clicar em Exportar Excel. Para isso, clique no grupo da instituição que deseja informações, assim que clicar, irá carregar uma tela, conforme abaixo, esse campo é interessante pois permite que você tenha mais conhecimento da instituição, suas maiores compras e vendas, e etc.

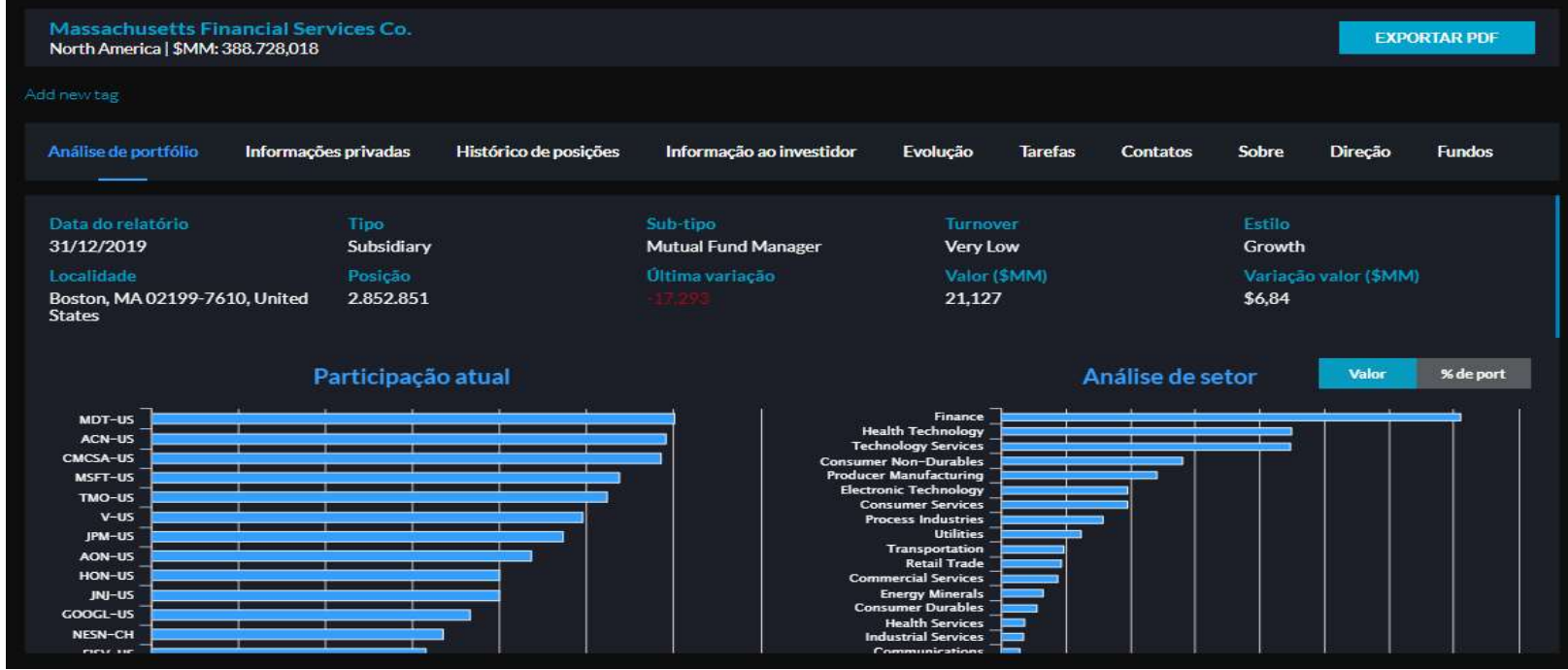

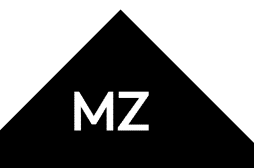

Base dos pares: Como o próprio nome já diz, permite o acesso da base publica de seus pares que foram cadastrados inicialmente (também podem ser adicionados e removidos dessa tela).

Em Situação, você consegue filtrar exibição de Todos os titulares; aqueles que NÃO investiram em minhas ações; e aquelas CIA que possuem ambas empresas e pares.

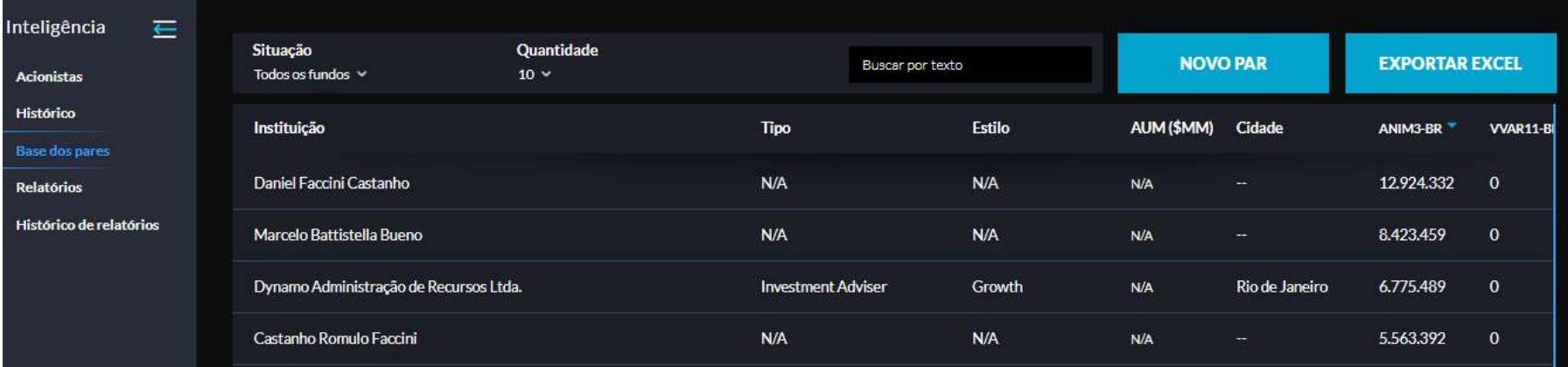

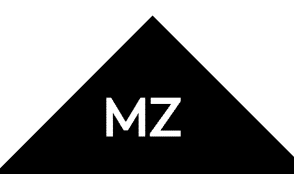

Inteligência/Intelligence<br>Relatórios: O MZiQ possui a capacidade de executar rapidamente um relatório (variação de dois períodos),<br>incluindo a visualização apenas dos Principais proprietários; Os maiores vendedores e os ma incluindo a visualização apenas dos Principais proprietários; Os maiores vendedores e os maiores compradores.

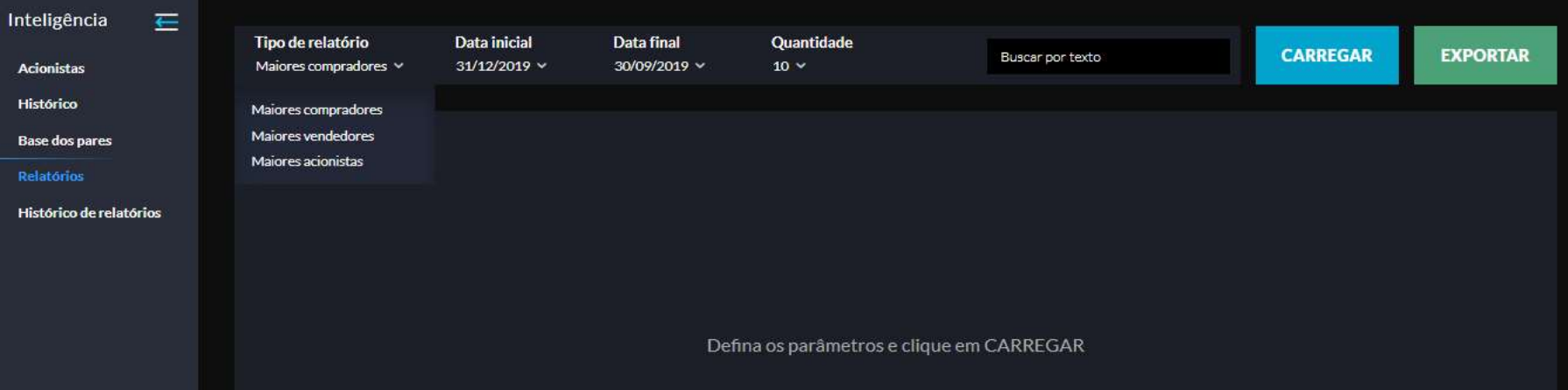

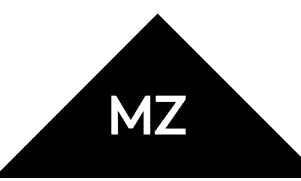